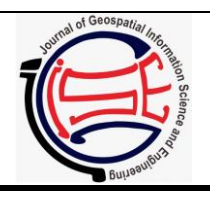

**IGISE** 

Journal of Geospatial Information Science and Engineering

ISSN: 2623-1182 | https://jurnal.ugm.ac.id/jgise

# Analitis Geovisual Okupansi Halte dan Pergerakan Penumpang Transjakarta

*Geovisual Analytics of Transjakarta Bus Occupancy and Passenger Movement*

# **Alian Fathira Khomaini <sup>1</sup>, Trias Aditya<sup>2</sup>**

*<sup>1</sup>* Alumni Departemen Teknik Geodesi, Fakultas Teknik, Universitas Gadjah Mada, Yogyakarta, Indonesia *<sup>2</sup>* Staf pengajar Departemen Teknik Geodesi, Fakultas Teknik, Universitas Gadjah Mada, Yogyakarta, Indonesia

**Penulis Korespondensi:** Alian Fathira Khomaini | **Email:** alianfathira@gmail.com

Diterima (*Received*): 10/Mar/2020 Direvisi (*Revised*): 14/May/2020 Diterima untuk Publikasi (*Accepted*): 1/Jun/2020

## **ABSTRAK**

Peningkatan jumlah pengguna Transjakarta dari tahun ke tahun menunjukkan minat masyarakat yang semakin tinggi untuk menggunakan transportasi publik sebagai moda berkendara. Pemahaman mengenai perilaku pengguna dapat menciptakan kualitas layanan yang memuaskan dan sistem operasional yang efektif sehingga dapat menjaga peningkatan tersebut. Pemahaman mengenai perilaku pengguna dapat diperoleh melalui identifikasi pola dan kecenderungan pengguna yang terekam dalam data transaksi penumpang. Penelitian ini memanfaatkan data transaksi penumpang yang mengandung informasi lokasi dan waktu untuk dihasilkan menjadi visualisasi interaktif yang dapat mengidentifikasi pola dan kecenderungan mobilitas penumpang. Visualisasi interaktif yang dihasilkan menggambarkan tren okupansi halte dan pergerakan penumpang dari satu halte ke halte lainnya. Visualisasi terdiri dari peta dan diagram yang disusun secara sistematis dalam satu sistem dasbor analitis. Proses perancangan visualisasi memadukan program Tableau 2019.2 sebagai perancang visualisasi dan Mapbox GL JS yang memberikan tampilan peta secara 3D sehingga mendukung penalaran analitis yang lebih kuat. Penulisan kode Javascript dan HTML dilakukan untuk mengintegrasikan kedua program tersebut hingga akhirnya dasbor analitis dapat digunakan secara online. Dasbor analitis geovisual sebagai hasil penelitian ini ditujukan untuk pegawai PT. Transportasi Jakarta sebagai pemangku kebijakan. Sejumlah pegawai sebagai pemangku kebijakan melakukan uji kegunaan dasbor analitis berdasarkan aspek efektivitas, efisiensi, dan aksesibilitas. Berdasarkan analisis hasil uji kegunaan, dasbor analitis geovisual dapat menghasilkan informasi baru berupa keterkaitan spasial antara satu objek dengan objek lainnya (halte dan koridor) yang menunjukkan pola dan kecenderungan mobilitas penumpang Transjakarta.

**Kata Kunci**: dasbor, analistis geovisual, transportasi publik, data transaksi penumpang

## *ABSTRACT*

*Public eagerness to use Transjakarta as a transport mode has been increasing over the past few years as the ridership growth consistently. To keep the growth up, stakeholders need to understand the passenger behavior by creating an effective operational system so that the passenger satisfaction maintained. An understanding of passenger behavior can be obtained by identifying its pattern and trend which recorded as passenger transaction data. This project uses passenger transaction data which contains information about time and space to produce interactive visualization as a means to identify passenger behavior. Interactive visualization created in this project depicts the trend of bus stop occupancy and passenger movement from one stop to another. The visualization consists of a map and diagrams which relate to each other as one integrated analytical dashboard system. The visualization design process combines Tableau 2019.2 and Mapbox GL JS to create powerful visualization supported by a 3D map view that facilitates analytical reasoning work. Geovisual analytics dashboard as a result of this project is intended for PT. Transportasi Jakarta staff to make decisions. Some staff was asked to examine the usability of the dashboard regarding its effectiveness, efficiency, and accessibility aspects. The usability test pointed out that the analytical dashboard can generate new information about the patterns and trends of Transjakarta passengers.*

*Keywords: Dashboard, geovisual analytics, public transportation, passenger transaction data*

© Author(s) 2020. This is an open access article under the Creative Commons Attribution-ShareAlike 4.0 International License (CC BY-SA 4.0).

# **1. Pendahuluan**

Kemacetan sebagai salah satu masalah perkotaan dapat menggangu perkembangan kota yang berimbas pada kerugian ekonomi. Salah satu bentuk kebijakan untuk mengatasi kemacetan adalah dengan menerapkan kebijakan transportasi berkelanjutan yang dapat mengakomodasi aksesibilitas semaksimal mungkin dengan dampak negatif seminimal mungkin (Aminah, 2018). Pemerintah melalui Kementerian Perhubungan menyelenggarakan kebijakan transportasi berkelanjutan dalam rangka mengatasi kemacetan dengan meningkatkan pelayanan angkutan umum (Direktorat Bina Sistem Transportasi Perkotaan Kementerian Perhubungan, 2014). Transjakarta merupakan salah satu contoh angkutan umum yang difungsikan untuk mengatasi kemacetan di DKI Jakarta. Selama perkembangannya, Transjakarta mengalamami peningkatan jumlah pengguna. Pada tahun 2014 pengguna tahunannya mencapai angka 111.969.896 dan pada 2018 jumlahnya bertambah mencapai 153.172.941 (Transportasi Jakarta, 2018).

Di sisi lain, masih terdapat sejumlah aspek yang masih perlu diperhatikan untuk menjaga peningkatan jumlah tersebut. Puspitasari dan Sardjito (2014) menjelaskan bahwa faktor-faktor yang berkaitan dengan waktu memiliki nilai ketidakpuasan yang paling tinggi dan merekomendasikan faktor yang berkaitan dengan. Hal tersebut didukung oleh hasil survei kepuasan Transportasi Jakarta (2017) yang menunjukkan bahwa aspek waktu memperoleh indeks terendah kedua setelah aspek fasilitas penunjang lainnya. Permasalahan aspek waktu ini turut dipengaruhi oleh kondisi jalur Transjakarta yang kerap tidak steril dari kendaraan non-BRT serta armada yang kurang pada suatu trayek yang padat (Setyawan, 2012).

Bakhtiar dkk., (2012) menyebutkan bahwa permasalahan kurangnya armada merupakan akibat dari tidak seimbangnya antara permintaan dan kesediaan armada, sehingga diperlukan penambahan dan pengalokasian armada yang sesuai dengan kebutuhan. Keseimbangan antara kebutuhan dan ketersediaan jumlah armada dapat dicapai salah satunya dengan memahami pola kepadatan penumpang. Pemahaman pola kepadatan penumpang yang dapat diperoleh dengan mengolah data transaksi penumpang dapat memberikan informasi waktu dan posisi pada kondisi kepadatan tertentu (Nadinta, 2019).

Pemanfaatan data transaksi penumpang dalam rangka memberikan pemahaman mengenai pola dan kecenderungan penumpang dapat dilakukan dengan analitis geovisual. Analitis geovisual adalah sebuah upaya penalaran analitis menggunakan informasi spasial yang dibantu oleh perangkat interaktif. Analitis geovisual bertujuan untuk membantu manusia melakukan analisis dan memahami pola dengan memanfaatkan data spasial (Robinson, 2017). Andrienko dan Andrienko (2006) menjelaskan bahwa pemahaman mengenai pola, kecenderungan, dan korelasi sekumpulan data akan menghasilkan pemahaman terhadap fenomena yang mendasari sekumpulan data tersebut.

Susanta (2017) melakukan penelitian analisis visual dari jaringan jalur kereta api dalam bentuk peta online. Analitis visual menggabungkan data spasial seperti posisi stasiun dan jaringan jalur kereta api serta data temporal yaitu jadwal keberangkatan dan tiba kereta api. Peneliti melakukan analisis spasial dengan SIG untuk apengolahan data dan merancang visualisasi menggunakan Carto. Peta online yang dihasilkan dapat dimanfaatkan oleh pengguna kereta api untuk merencanakan perjalanannya dan dapat pula dimanfaatkan oleh pemangku kebijakan kereta api dalam mengambil keputusan.

Iedha (2019) dalam penelitiannya menghasilkan analitis geovisual berupa dasbor analitis yang bertujuan mengeksplorasi pola mobilitas pengguna transportasi *online* di Kota Yogyakarta. Dasbor analitis tersebut memuat visualisasi interaktif berupa peta dan diagram yang memanfaatkan data asal-tujuan penumpang. Data tersebut mengandung informasi posisi dan waktu, sehingga visualisasi yang dihasilkan dapat digunakan untuk mengidentifikasi pola *spatiotemporal* seperti tren mobilitas penumpang di suatu daerah dan kaitannya dengan hari tertentu. Perancangan dasbor dan visualisasi menggunakan Tableau 2019.2 dan disajikan dalam tampilan antarmuka pemrograman aplikasi (API) Tableau.

Upaya yang sudah dilakukan saat ini oleh pemangku kebijakan di PT. Transportasi Jakarta adalah membuat visualisasi data transaksi penumpang dalam bentuk diagram dan grafik. Visualisasi dalam bentuk tersebut hanya memberikan informasi tren jumlah transaksi oleh penumpang dari waktu ke waktu, namun tidak memberikan informasi mengenai keterkaitan antara satu objek dengan objek lainnya (halte dan koridor) sehingga tidak dapat menunjukkan pola mobilitas penumpang Transjakarta.

Oleh karena itu, diperlukan adanya penelitian analitis geovisual untuk membuat visualisasi data transaksi penumpang secara spasial untuk keperluan analitis. Artikel ini merupakan ringkasan dari penelitian yang dilakukan oleh penulis dalam bentuk tugas akhir skripsi.

## **2. Data dan Metodologi**

#### 2.1. Data dan Lokasi

Data yang digunakan untuk penelitian ini adalah data transaksi penumpang Transjakarta selama tujuh hari pada tahun 2019. Bulan dan tanggal data tidak dapat dicantumkan mengingat data tersebut merupakan bagian penting bagi perusahaan yang tidak dapat diketahui oleh publik. Pemilihan rentang waktu tujuh hari mempertimbangkan tidak adanya hari besar atau peristiwa tertentu yang dapat memengaruhi perbedaan jumlah penumpang secara signifikan. Data diperoleh dari perusahaan sewaktu penulis melakukan kegiatan Kerja Praktik pada Juli 2019. Data transaksi diperoleh dalam bentuk satu *file* berformat *comma-separated* (.csv) yang mengandung 3.661.930 baris. Data lainnya yang digunakan sebagai data pendukung proses analitis antara lain data koordinat halte Transjakarta, data spasial jaringan rute koridor 1 – 7 berformat *keyhole markup* 

*language* (.kml), dan data sebaran penduduk Indonesia yang diperoleh dari Worldpop.org (2019) berformat GeoTIFF. Data sebaran penduduk tersebut kemudian dipotong menggunakan fungsi *clip* sehingga hanya menampilkan data sebaran penduduk di wilayah DKI Jakarta.

#### 2.2. Metodologi

Tahapan pelaksanaan pada penelitian ini terdiri dari persiapan, pengolahan data, perancangan visualisasi, dan uji usabilitas oleh target pengguna yaitu pegawai PT. Transportasi Jakarta.

#### *Persiapan*

Tahap persiapan diawali dengan studi literatur untuk menambah referensi terkait analitis geovisual dan perancangan konseptual. Peranganan konseptual dilakukan mengingat proses analitik pada analitis geovisual melibatkan pengguna untuk mengerjakan suatu tugas atau kueri agar memperoleh informasi dari sistem visualisasi yang telah dirancang. Untuk mencapai kondisi tersebut, diperlukan perancangan konseptual yang terdiri dari kerangka data, kerangka kueri, dan kerangka visualisasi sebagaimana dicontohkan oleh Li dan Kraak (2010). Kerangka data yang tersedia menentukan kemungkinan informasi yang dapat dihasilkan dari proses visualisasi. Ada pun kerangka kueri menentukan sejumlah pertanyaan yang dapat muncul dalam proses analitik.

Penentuan kerangka visualisasi tersebut dibuat menggunakan kelas dan level kueri yang dicontohkan Andrienko dan Andrienko (2006), yaitu level kueri dasar dan level kueri ringkas. Tabel 2.1. menunjukkan contoh kerangka level dan kueri yang digunakan dalam penelitian ini adalah sebagai berikut.

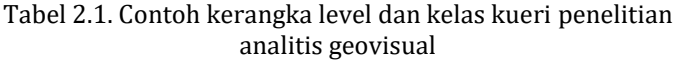

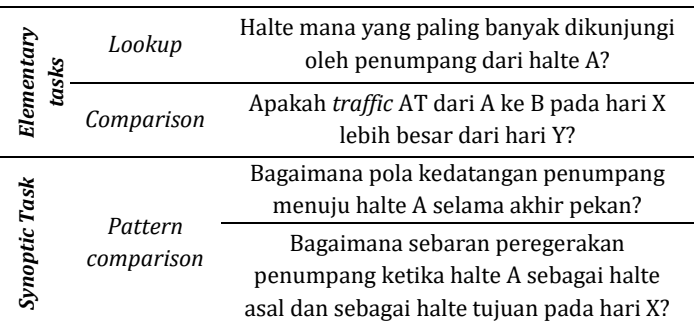

# *Pengolahan data*

Pengolahan data pada penelitian ini diawali dengan proses pra-pengolahan data untuk menyeleksi data-data yang dibutuhkan sesuai tujuan serta penyesuaian format data seperti format tanggal agar data yang divisualisasikan dapat dikenali oleh program perancangan visualisasi. Setelah melalui tahap tersebut data kemudian diolah menggunakan Microsoft Excel untuk dirancang visualisasinya sesuai dengan masing-masing tujuan visualisasi.

## *Perancangan Visualisasi*

Perancangan visualisasi dilakukan berdasarkan perancangan konseptual yang dilakukan pada tahap sebelumnya. Dari tahap tersebut diperoleh bahwa pada penelitian ini visualisasi dirancang dalam dua bentuk yaitu bentuk representasi spasial berupa peta dan representasi waktu dan objek dalam bentuk diagram, grafik dan *heat map*. Kedua jenis visualisasi kemudian digabung saling berkaitan satu sama lain sebagai satu sistem visualisasi dalam bentuk dasbor.

Visualisasi okupansi halte dirancang menggunakan Mapbox GL JS untuk pembuatan visualisasi dalam bentuk peta 3D. Visualisasi yang disajikan di atas peta dengan tampilan 3D dapat memberikan perspektif dan kesan baru dalam proses penalaran analitis (Kraak, 2003). Ada pun penggunaan Tableau dilakukan untuk membuat visualisasi berupa diagram, grafik, dan *heat map*.

Visualisasi yang dirancang perlu ditambahkan unsur interaktif agar memenuhi ketentuan analitis geovisual sebagaimana yang dijelaskan Andrienko (2007) bahwa analitis geovisual merupakan proses penalaran analitis berbasis informasi spasial yang didukung oleh perangkat interaktif. Penambahan unsur interaktivitas dilakukan menggunakan Tableau untuk merancang interaktivitas visualisasi dan Javascript untuk merancang unsur interaktivitas pada halaman web.

Keluaran perancangan visualsiasi interaktif adalah dua dasbor yang ditempatkan pada halaman web sehingga pengguna dapat mengakses media analitis geovisual tersebut dalam jaringan.

## *Uji usabilitas*

Uji usabilitas dilakukan untuk menilai produk analitis geovisual yang mengikuti standar ISO dengan mengukur tingkat kemudahan akses, efektivitas, efisiensi, dan tingkat kepuasan pengguna (International Organization for Standardization, 2010). Uji usabilitas dilakukan dengan meminta peserta mengerjakan sejumlah tugas berupa kueri pencarian informasi dan memberikan kesempatan kepada pengguna untuk mengeksplorasi dasbor. Setelah itu pengguna diminta mengisi kuesioner *online* dan menyatakan kesesuaian pengalaman selama menggunakan dasbor terhadap 15 pernyataan. Pernyataan-pernyataan tersebut mewakili indikator aspek kelayakan seperti aksesiblitas, efektivitas dan efisiensi, serta kepuasan dan pengalaman pengguna.

# **3. Hasil dan Pembahasan**

Penelitian ini menghasilkan dasbor analitis geovisual yang dapat diakses dalam jaringan di alamat alianfathira.github.io/avtransjakarta/. Dasbor analitis geovisual terdiri dari satu halaman pengenalan dan dua halaman dasbor yaitu dasbor okupansi halte yang menunjukkan tren pengguna dalam menggunakan suatu halte sebagai halte asal dan dasbor pergerakan penumpang yang menunjukkan pola pergerakan penumpang dari satu halte ke halte lainnya. Masingmasing dasbor memiliki fitur interaktif seperti filter untuk memberikan kebebasan kepada pengguna dalam

menentukan informasi yang hendak diperoleh. Bagian ini membahas penyajian masing-masing dasbor dan informasi yang diperoleh dari penerapan kueri serta analisis hasil uji usabilitas.

#### 3.1. Dasbor Okupansi Halte

Dasbor okupansi halte yang ditunjukkan oleh Gambar 3.1. disajikan dalam bentuk *proportional map* yaitu sebuah peta yang objeknya ditampilkan menggunakan simbol dengan variasi ukuran mewakili variabel kuantitatif. Dalam hal ini variabel kuantitatif objek adalah jumlah okupansi halte yang ditampilkan dalam variabel ukuran dan warna. Tampilan peta 3D pada dasbor ini hasil dari perancangan menggunakan Mapbox GL JS yang apabila dilakukan perbesaran (*zoom*) lebih besar peta akan menampilkan bangunan-bangunan dengan masing-masing ketinggiannya.

Dasbor ini mengandung visualisasi berupa diagram, grafik garis dan *heat map*. Diagram digunakan untuk memvisualisasikan okupansi koridor dan halte pada rentang satu hari, sedangkan grafik garis pada rentang satu pekan. Ada pun *heat map* dibuat untuk menunjukkan sebaran okupansi pada satu pekan sekaligus jam untuk masing-masing hari.

Interaktivitas yang terdapat pada dasbor ini antara lain filter hari, filter jam dan filter koridor. Filter koridor diberikan agar pengguna dapat menentukan tampilan data berdasarkan koridor yang ingin dipilih, kemudian apabila suatu koridor dipilih akan muncul diagram halte yang merupakan bagian dari koridor tersebut dan semua visualisasi akan menampilkan tren okupansi untuk koridor atau halte yang dipilih.

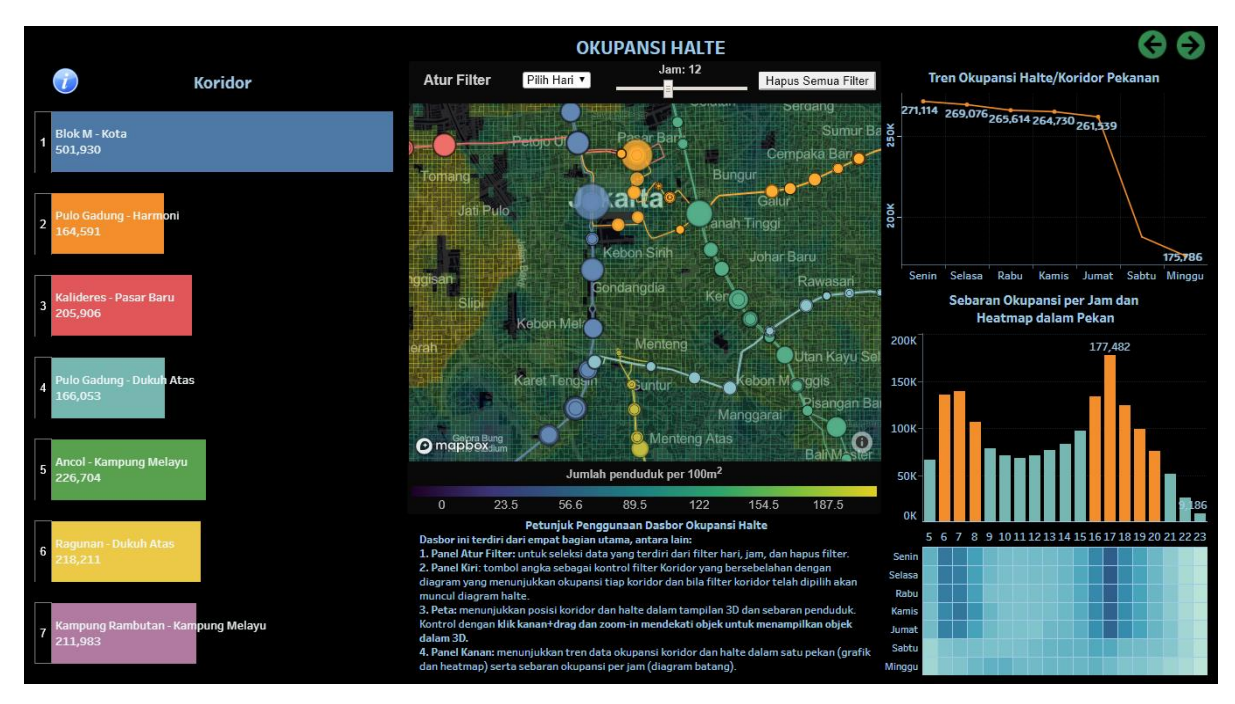

Gambar 3.1 Tampilan dasbor okupansi halte dengan peta 3D yang memadukan Mapbox GL JS dan Tableau

Pada dasbor ini contoh yang diterapkan dari kueri dasar yaitu kueri *Lookup* untuk mencari informasi jumlah okupansi suatu koridor dan halte pada hari dan jam tertentu. Gambar 3.2. menunjukkan tampilan dasbor hasil penerapan kueri dasar yang dari tampilan tersebut pengguna dapat memperoleh informasi bahwa jumlah okupansi koridor 4 Pulogadung – Dukuh Atas sebesar 27.411 yang 4.345 di antaranya terjadi di halte UNJ sebagaimana ditunjukkan diagram koridor dan halte. Tampilan peta menunjukkan halte UNJ terletak di kawasan kampus Universitas Negeri Jakarta dan area yang dipadati oleh bangunan rendah dengan sebaran penduduk berkisar 122-154.5 per 100m2. Grafik garis menunjukkan tren okupansi halte UNJ mengalami penurunan dalam satu

pekan dengan okupansi harian terendah pada hari Minggu sebesar 756. Ada pun diagram okupansi per jam dan *heat map* menunjukkan okupansi halte UNJ pada hari Jumat mengalami okupansi terbesar pada pukul 16 dan terjadi pada hari Senin hingga Jumat.

Kueri selanjutnya yang diterapkan pada dasbor ini adalah kueri ringkas *Pattern Comparison* menentukan perbedaan kenaikan okupansi suatu halte pada jam sibuk di hari kerja dan akhir pekan. Contoh penerapan kueri ini menggunakan halte Gelora Bung Karno (GBK) di Koridor 1 Blok M – Kota dengan membandingkan okupansi halte di hari Senin sebagai hari kerja dan hari Minggu sebagai akhir pekan.

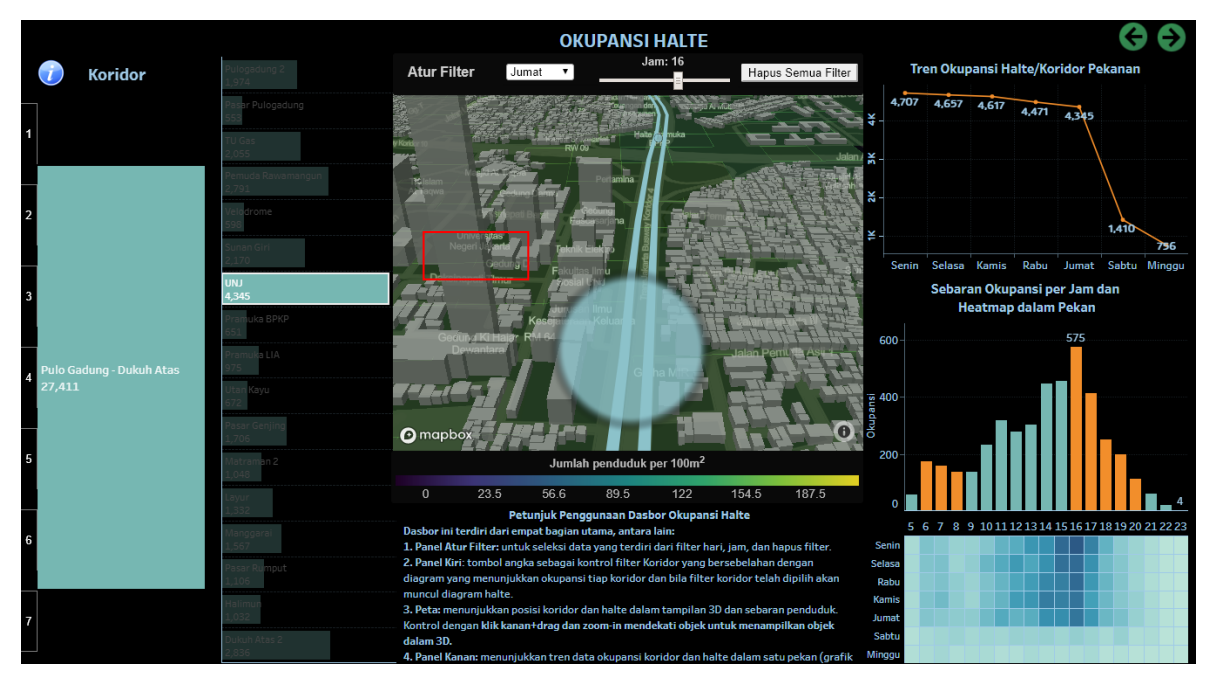

Gambar 3.2 Tampilan dasbor okupansi halte setelah dilakukan skema kueri *Lookup*

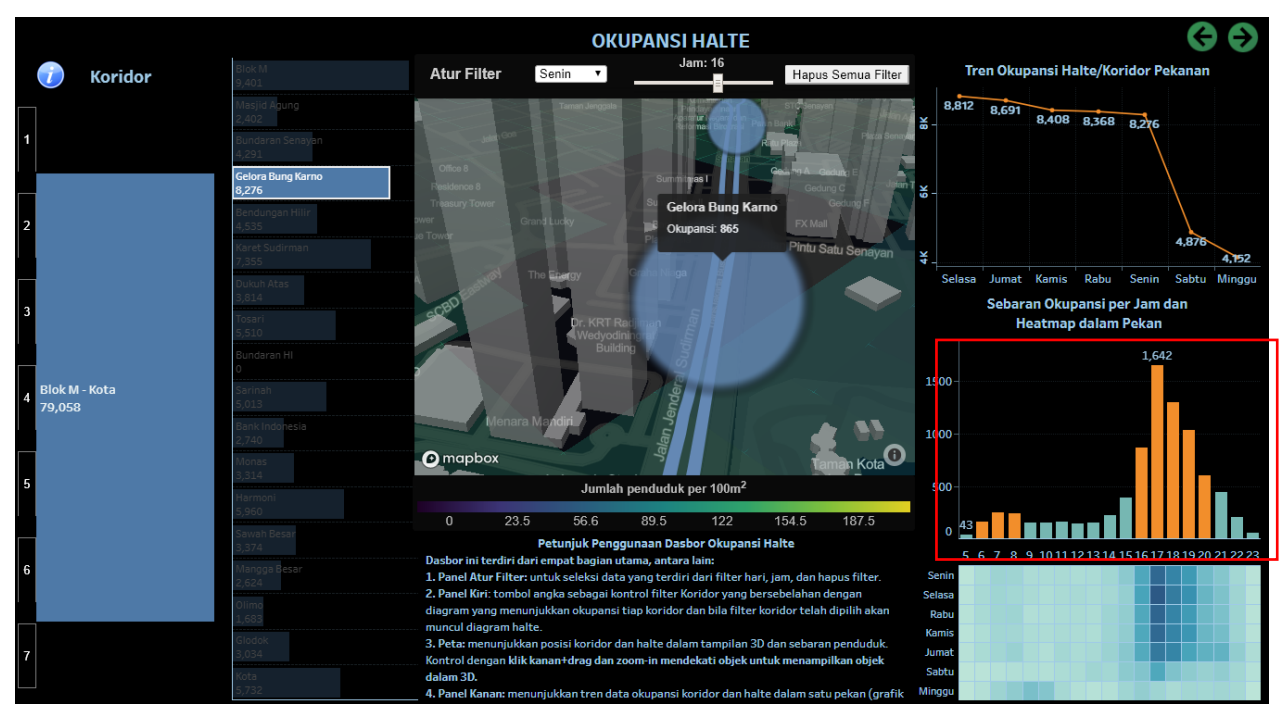

Gambar 3.3 Visualisasi okupansi halte GBK pada hari Senin

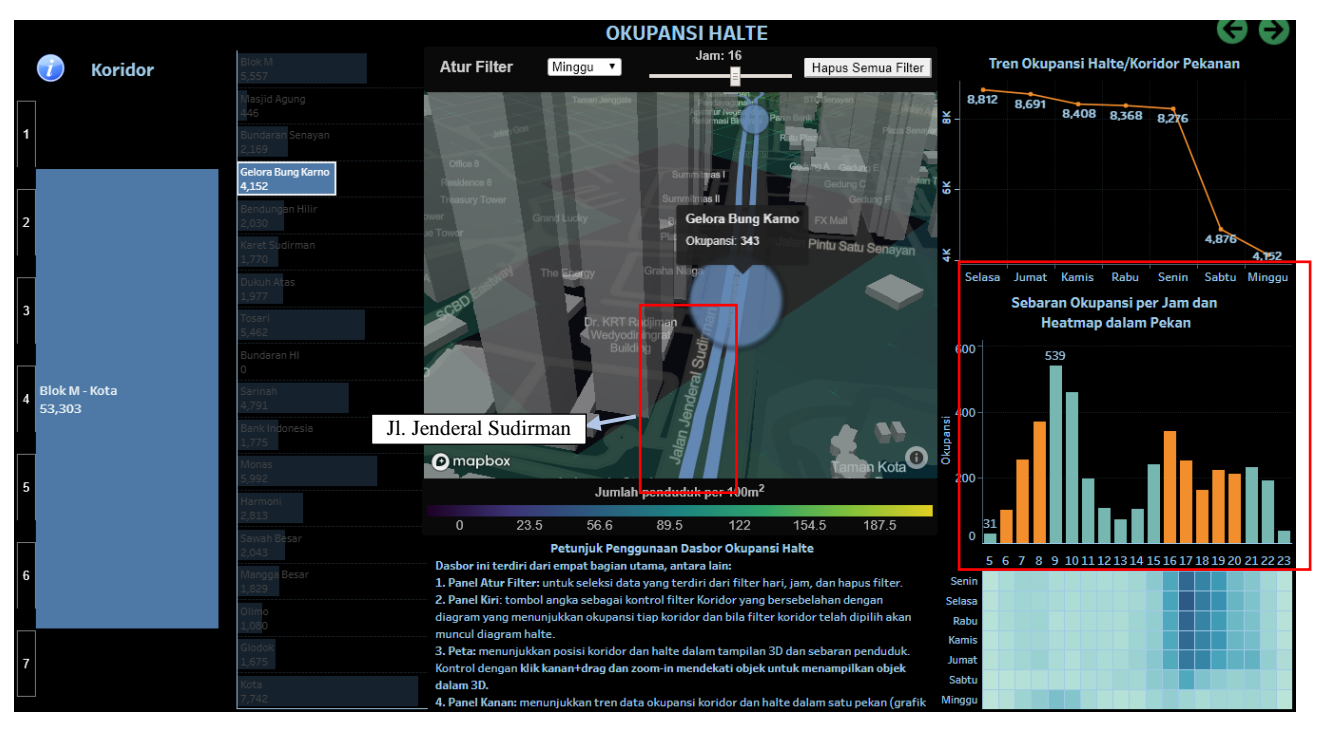

Gambar 3.4 Visualisasi okupansi halte GBK pada hari Minggu

Gambar 3.3. menunjukkan visualisasi okupansi halte GBK pada hari Senin. Berdasarkan gambar tersebut diagram okupansi per jam menunjukkan bahwa kenaikan okupansi halte GBK terjadi pada sore hari pukul 16 hingga 17 dengan puncak okupansi sebesar 1.642 penumpang. Hal tersebut berkaitan dengan posisi halte GBK yang terletak di sekitar bangunan tinggi yang merupakan perkantoran. Hal tersebut dapat dilihat dari tampilan peta. Ada pun kenaikan okupansi halte GBK pada hari Minggu

yang ditunjukkan oleh Gambar 3.4. terjadi di Jam Sibuk pagi hari pukul 6 hingga pukul 9 sebagai puncak okupansi sebesar 539 penumpang. Lokasi halte GBK yang berada di Jalan Sudirman sebagaimana ditunjukkan tampilan peta merupakan kawasan Hari Bebas Kendaraan Bermotor pada hari Minggu, sehingga dapat dipahami bahwa padatnya okupansi pada Jam sibuk pagi hari berkaitan dengan kegiatan HBKB tersebut.

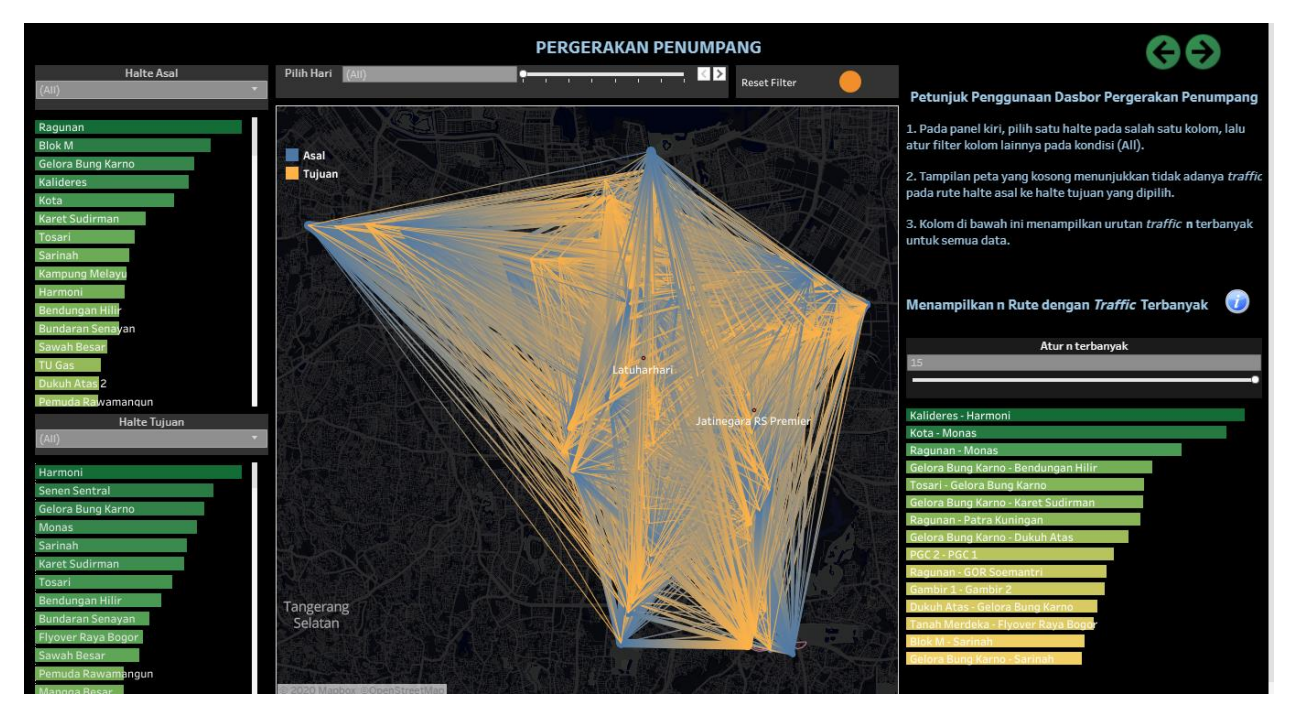

Gambar 3.5 Tampilan dasbor pergerakan penumpang

66 JGISE Vol. 3 No.1 (2020) **|** doi:10.22146/jgise. 54785 | https://jurnal.ugm.ac.id/jgise

#### 3.2 Dasbor Pergerakan Penumpang

Dasbor pergerakan penumpang yang ditunjukkan oleh Gambar 3.5. disajikan dalam bentuk *flow map* atau peta yang menggambarkan pergerakan objek dari satu titik ke titik lainnya dengan simbol garis. Variabel visual yang digunakan pada peta ini adalah ukuran dan warna. Ukuran garis berupa ketebalan menunjukkan jumlah *traffic* pada suatu pergerakan dari halte asal menuju halte tujuan. Sedangkan variabel warna yang terdiri dari warna biru sebagai titik asal dan jingga sebagai titik tujuan menunjukkan orientasi arah pergerakan masing-masing garis.

Kueri dasar yang dapat diterapkan pada dasbor ini yaitu kueri *Comparison* yang bertujuan untuk menentukan "apakah pergerakan penumpang dari halte A ke halte B lebih besar pada hari X dibandingkan dengan hari Y?". Pada contoh kueri ini akan dibandingkan pergerakan penumpang dari halte Cawang UKI ke halte Tosari pada hari Senin sebagai hari kerja dan hari Minggu sebagai waktu akhir pekan. Gambar 3.6. menunjukkan perbandingan tampilan *flow map* rute asal-tujuan Cawang UKI – Tosari pada hari Senin dan hari Minggu. Melalui perbandingan yang ditampilkan, diperoleh informasi bahwa penumpang yang bergerak ke halte Tosari dari halte Cawang UKI pada hari Senin sebanyak 29, sedangkan pada hari Minggu hanya sebanyak 9 pergerakan.

Berdasarkan tampilan peta pada gambar tersebut juga diketahui bahwa pergerakan penumpang di kedua halte tersebut merupakan pergerakan yang terjadi di koridor yang berbeda. Hal tersebut dapat dilihat dari halte Cawang UKI yang titik haltenya dilewati oleh garis koridor berwarna ungu dan halte Tosari yang titik haltenya dilewati oleh garus koridor berwarna biru. Kueri selanjutnya yang dapat digunakan pada dasbor ini adalah kueri ringkas *Pattern Comparison* yang bertujuan untuk menentukan sebaran pergerakan penumpang ketika halte A sebagai halte asal dan sebagai halte tujuan pada hari tertentu. Pada contoh ini halte yang dipilih adalah halte Karet Sudirman dan hari yang dipilih adalah hari Senin sebagai hari kerja.

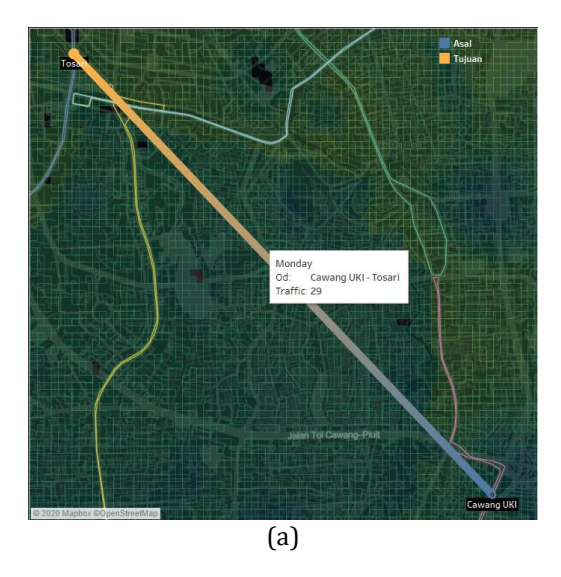

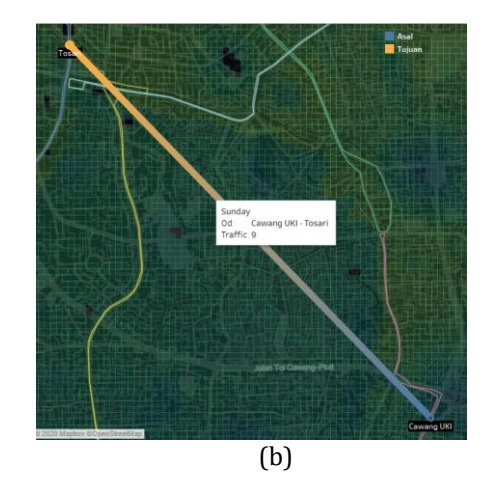

Gambar 3.6. Perbandingan tampilan peta rute Cawang UKI – Tosari pada hari Senin (a) dan hari Minggu (b)

Berdasarkan tampilan peta pada gambar tersebut juga diketahui bahwa pergerakan penumpang di kedua halte tersebut merupakan pergerakan yang terjadi di koridor yang berbeda. Hal tersebut dapat dilihat dari halte Cawang UKI yang titik haltenya dilewati oleh garis koridor berwarna ungu dan halte Tosari yang titik haltenya dilewati oleh garus koridor berwarna biru. Kueri selanjutnya yang dapat digunakan pada dasbor ini adalah kueri ringkas *Pattern Comparison* yang bertujuan untuk menentukan sebaran pergerakan penumpang ketika halte A sebagai halte asal dan sebagai halte tujuan pada hari tertentu. Pada contoh ini halte yang dipilih adalah halte Karet Sudirman dan hari yang dipilih adalah hari Senin sebagai hari kerja.

Sebaran pergerakan penumpang yang bergerak dari halte Karet Sudirman pada hari Senin yang ditunjukkan oleh Gambar 3.7 lebih banyak bergerak menuju koridor 1. Hal tersebut dapat dilihat dari garis-garis asal-tujuan dengan ketebalan yang lebih besar yang menggabungkan titik halte asal dengan titik-titik halte tujuan yang dilewati garis koridor biru yang merupakan koridor 1 Blok M – Kota. Ada pun garis asal-tujuan yang menuju titik halte tujuan lainnya lebih tipis yang berarti jumlah pergerakannya lebih sedikit.

Pergerakan penumpang menuju halte karet Sudirman ditunjukkan oleh Gambar 3.8. Berdasarkan gambar tersebut dapat diketahui bahwa paling banyak penumpang yang bergerak menuju halte karet Sudirman berangkat dari halte Gelora Bung Karno. Hal tersebut dapat dilihat dari diagram batang pada kolom "Halte Asal" yang menempatkan nama halte Gelora Bung karno pada posisi teratas urutan halte asal.

Gambar 3.8. juga menunjukkan bahwa setelah halte Gelora Bung Karno, penumpang paling banyak selanjutnya empat di antaranya merupakan pergerakan yang dijangkau dari halte-halte yang berada di ujung koridor, yaitu halte Ragunan (Koridor 6), halte Blok M dan halte Kota (Koridor 1), dan halte Kalideres (Koridor 3). Hal tersebut dapat dilihat dari urutan di kolom "Halte Asal" serta dari ketebalan garis yang menghubungkan antara titik halte Karet Sudirman dengan empat titik halte yang dilewati oleh masing-masing garis koridor.

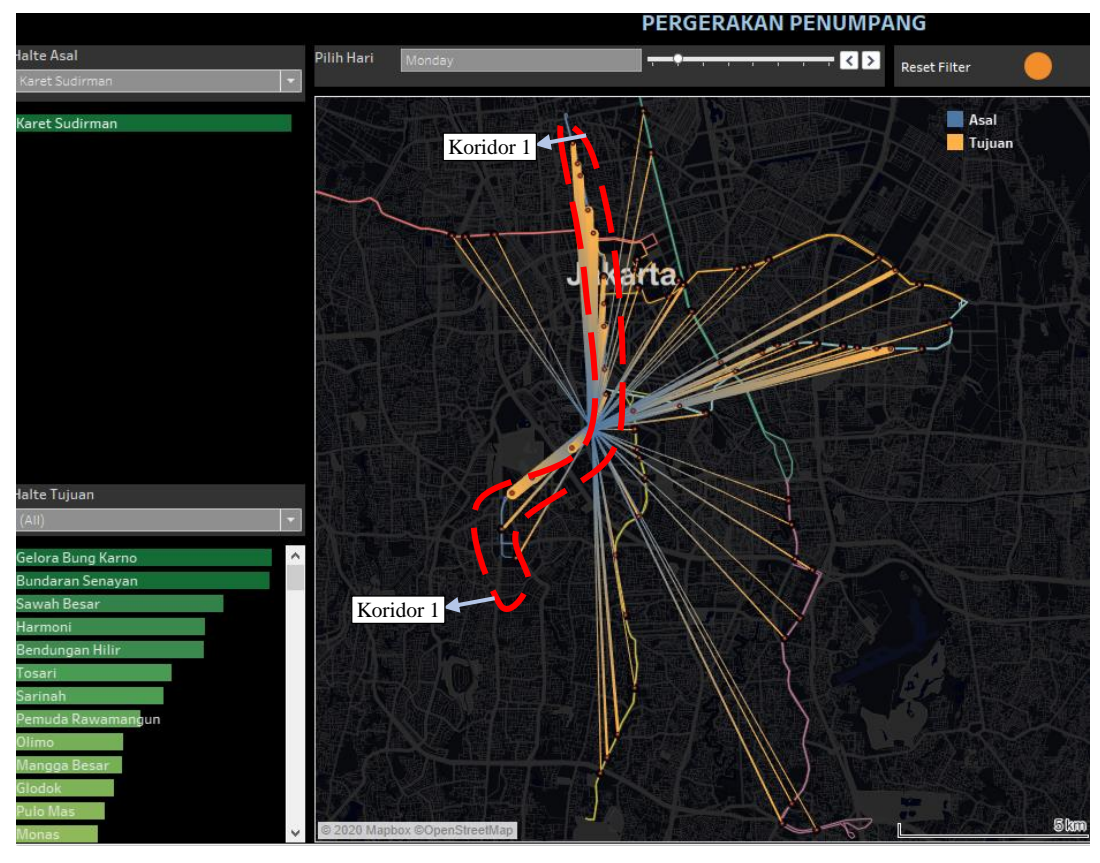

Gambar 3.7. Pergerakan penumpang yang berangkat dari halte Karet Sudirman pada hari Senin

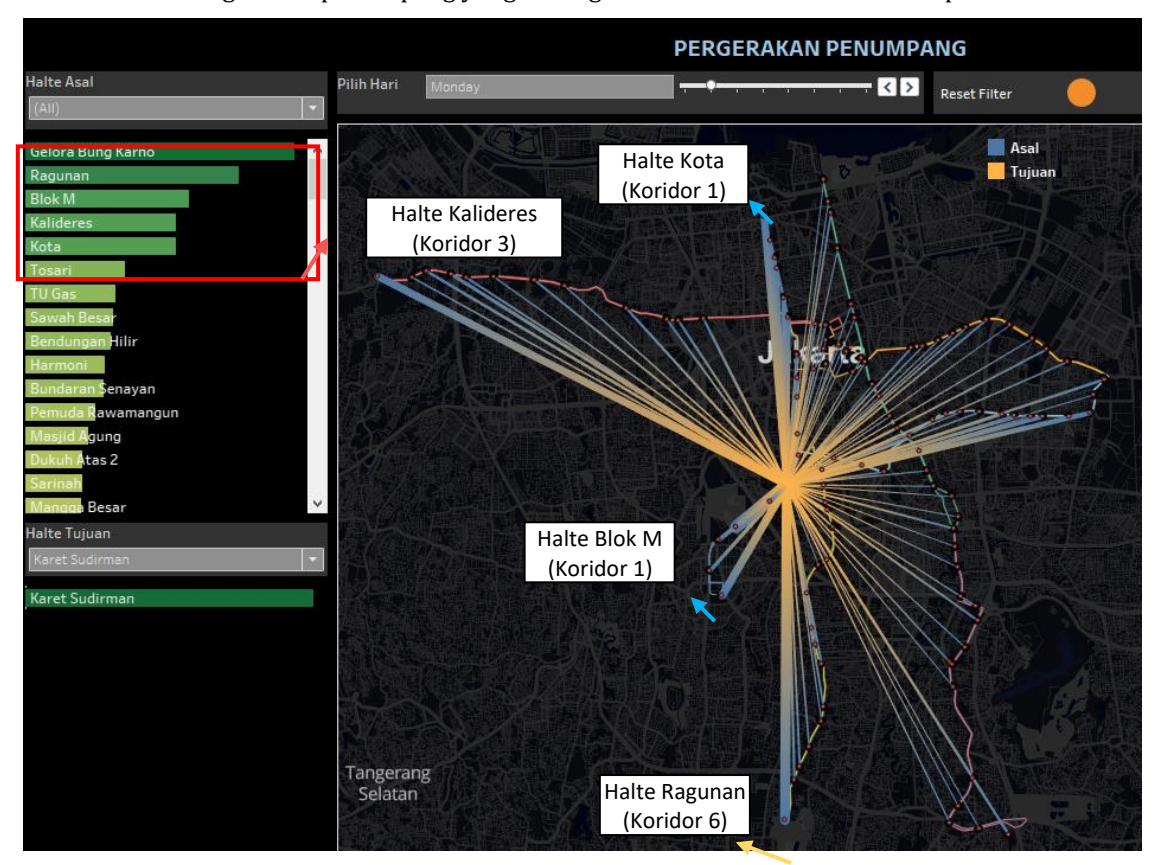

Gambar 3.8. Pergerakan penumpang menuju halte Karet Sudirman pada hari Senin

#### 3.3. Uji Usabilitas

Pengujian kegunaan dasbor analitis geovisual dilakukan oleh target pengguna yang pada penelitian ini adalah pegawai di PT. Transportasi Jakarta. Tabel 3.1 menunjukkan hasil penilaian pengguna terhadap aspekaspek yang diuji pada dasbor analitis geovisual.

Tabel 3.1. Hasil uji usabilitas oleh pengguna

| Jawaban<br>Aspek                | Sangat<br>tidak<br>Setuju | Tidak<br>Setuju | Cukup<br>Setuju | Setuju | Sangat<br>Setuju |
|---------------------------------|---------------------------|-----------------|-----------------|--------|------------------|
| Aksesibiltas                    |                           |                 | $\overline{c}$  | 8      | 4                |
| Efektivitas<br>dan<br>Efisiensi | 0                         | 0               | 7               | 7      | 6                |
| Pengalaman<br>Pengguna          | 0                         | 0               | 10              | 8      |                  |
| Kepuasan                        | O                         |                 |                 | 4      | 5                |
| Tampilan<br>antarmuka           | 0                         |                 | 4               | 6      | 4                |

Berdasarkan hasil uji usabilitas tersebut, dapat disimpulkan bahwa aspek aksebilitas, efektivitas dan efisiensi, kepuasan, dan tampilan antarmuka pada dasbor analitis geovisual dinilai baik, sedangkan aspek pengalaman pengguna dinilai cukup baik mengingat kelemahan-kelemahan yang terdapat pada dasbor sebagai berikut:

- 1. Visualisasi yang ditampilkan hanya menampilkan kecenderungan dalam satu pekan sehingga tidak dapat menunjukkan pola kecenderungan untuk jangka waktu yang lebih panjang.
- 2. Peta dalam visualisasi pergerakan penumpang tidak ditampilkan secara 3D, sehingga tampilan garis dlam flow map cenderung menumpuk dan membingungkan pengguna.
- 3. Kolom petunjuk penggunaan dasbor belum bisa menjelaskan tata letak tampilan sehingga pengguna membutuhkan waktu untuk memahami tata letak dalam dasbor.
- 4. Perpindahan dari satu tampilan dasbor ke tampilan dasbor lainnya memunculkan halaman baru dalam web, sehingga untuk proses analisis yang perlu berpindah berkali-kali akan menghasilkan halaman web yang lebih banyak.

## **4. Kesimpulan**

Penelitian analitis geovisual yang menghasilkan produk berupa visualisasi interaktif diawali dengan perancangan kerangka visualisasi yang mempertimbangkan kerangka data dan kerangka kueri. Kerangka data transaksi penumpang yang digunakan berisi informasi *spatiotemporal* yang dapat merefleksikan pola dan kecenderungan pergerakan penumpang. Informasi tersebut diterjemahkan dalam bentuk kerangka kueri

untuk menentukan sejumlah kemungkinan pertanyaan yang akan diajukan pengguna ketika melakukan penalaran analitis terhadap visualisasi interaktif okupansi halte dan pergerakan penumpang berupa dasbor.

Visualisasi interaktif berupa dasbor kemudian diuji kegunaannya oleh pengguna dengan melakukan uji usabilitas. Hasil uji usabilitas menunjukkan bahwa produk analitis geovisual dapat membantu pengguna memperoleh informasi dan pemahaman mengenai pola dan kecenderungan mobilitas pengguna Transjakarta. Hal tersebut menunjukkan bahwa kerangka data transaksi penumpang yang digunakan berhasil merefleksikan pola mobilitas pengguna dengan cara divisualisasikan secara interaktif. Unsur interaktivitas memberikan kebebasan bagi pengguna untuk melakukan eksplorasi perolehan pemahaman dan informasi yang diinginkan.

## **5. Pernyataan Konflik Kepentingan**

Penulis menyatakan tidak ada konflik kepentingan dalam artikel ini (*The authors declare no competing interest*).

# **6. Referensi**

- Aminah, S., 2018, "Transportasi Publik dan Aksesibilitas Masyarakat Perkotaan", *Jurnal Teknik Sipil UBL,*  Volume 9, Nomor 1, 1 April 2018, 1142-1145.
- Andrienko, G., 2007, "Space, Time, and Visual Analytics", *International Journal of Geographical Information Science*, 21(8), 839–857.
- Andrienko. N., and Andrienko. G., 2006. *Exploratory Analysis of Spatial and Temporal Data*. Springer. Berlin.
- Bakhtiar, A., Sari. dan D.P., Tantono. H. 2012. "Penentuan Jumlah Bus yang Optimal dengan Menggunakan Metode Goal Programming (Studio Kasus di Trayek B 35 Jurusan Terboyo – Cangkiran Semarang)". Jurnal Teknik Industri. 42-50.
- Direktorat Bina Sistem Transportasi Perkotaan Kementerian Perhubungan. 2014. "Pengembangan Sarana dan Prasarana Transportasi Perkotaan". Rapat Koordinasi Teknis Perhubungan Darat Direktorat Jenderal Perhubungan Darat. Oktober 2014. Bandung.
- Iedha. B., 2019. "Ride-Hailing Origin-Destination Geovisual Analytics For Exploring Urban Mobility In Yogyakarta Municipality". Skripsi. Program Studi S1 Teknik Geodesi. Universitas Gadjah Mada. Yogyakarta.
- International Organization for Standardization, 2010, "Ergonomics of human–system interaction — Part

210: Human-centred design for interactive systems Ergonomie", *The Japanese journal of ergonomics*.

- Kraak, M. J., 2003, "Geovisualization illustrated." *ISPRS Journal of Photogrammetry and Remote Sensing*, 57(5–6), 390–399.
- Li, X., and Kraak, M. J., 2010, "A temporal visualization concept: A new theoretical analytical approach for the visualization of multivariable spatio-temporal data", *2010 18th International Conference on Geoinformatics,* IEEE, pp.1-6.
- Nadinta, D., 2019. "Identifikasi Pola Kepadatan Penumpang Transjakarta Menggunakan Pendekatan Data Mining". Skripsi. Program Studi S1 Teknik Industri. Universitas Indonesia. Depok.
- Puspitasari, H., dan Sardjito. 2014. "Peningkatan Pelayanan Bus Transjakarta Berdasarkan Preferensi Pengguna (Studi Kasus: Koridor I Blok M – Kota)". Jurnal Teknik POMITS. Volume 3. No. 1.
- Robinson, C. 2017. "Geovisual Analytics". The Geographic Information Science & Technology Body of Knowledge (3rd Quarter 2017 Edition). https://doi.10.22224/gistbok/2017.3.6
- Setyawan, H.. 2012. "Kualitas Layanan Transportasi (Studi Kasus Transjakarta Busway Di Provinsi Daerah Khusus Ibukota Jakarta)". *Tesis*. Program Magister Perencanaan dan Kebijaan Publik . Universitas Indonesia. Jakarta.
- Susanta, F. F., 2017, "Analitis Visual Data Spatio Temporal Jaringan Jalur Kereta Api Dalam Peta Online Interaktif (Studi Kasus: Jaringan Jalur Kereta Api di Wilayah Jakarta dan Banten)", *Skripsi*, Program Studi S1 Teknik Geodesi, Universitas Gadjah Mada, Yogyakarta.
- Transportasi Jakarta, 2018. "Ridership Growth Increase Concistently".

http://ppid.transjakarta.co.id/informasi-

publik/infografis/9 (diakses pada 15 Maret 2019).

- Transportasi Jakarta, 2018. "Indeks Kepuasan Pelanggan Mencapai 79%". http://ppid.transjakarta.co.id/informasipublik/infografis (diakses pada 15 Maret 2019).
- WorldPop, 2019, "Worldpop Focus Areas", [https://www.worldpop.org/focus\\_areas](https://www.worldpop.org/focus_areas) (diakses

pada 14 Oktober 2019).